#### **Конспект занятия**

### **по программе дополнительного образования «АРТ - ГРАФ»**

**Тема:** «Работа с текстом. Рисование простой открытки, с использованием средств интернета»

**Изделие:** «Поздравительная открытка к 8 марта»

**Цели деятельности педагога:** создание условий для ознакомления с историей праздника «8 марта», зажечь в детях творческую искорку, научить владеть компьютером как средством решения практических задач связанных с графикой, воспитывать аккуратность, интерес к изготовлению подарка своими руками.

### **Планируемые результаты:**

*Предметные:*

- находить и отбирать информацию о празднике, технологии изготовления открытки;
- закрепить навыки работы с программой CorelDRAW, научиться изготовлять цифровую открытку.

*Личностные:*

развитие эстетического вкуса, развитие самостоятельности, воспитание познавательного интереса к предмету.

**Тип урока: «**открытие» нового знания.

**Оборудование:** проектор; ноутбуки; учебная презентация; готовая открытка, материалы и инструменты, необходимые для работы.

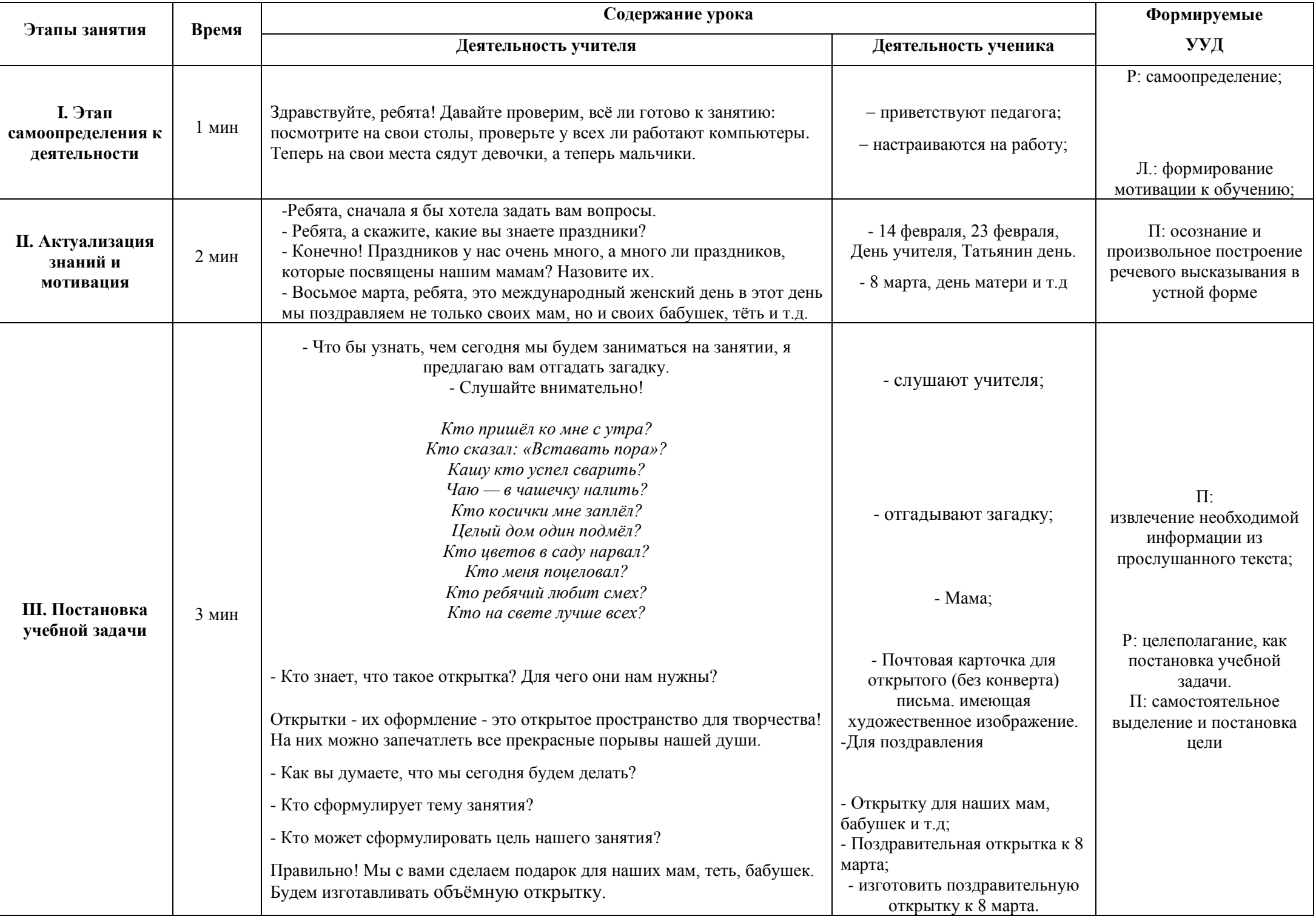

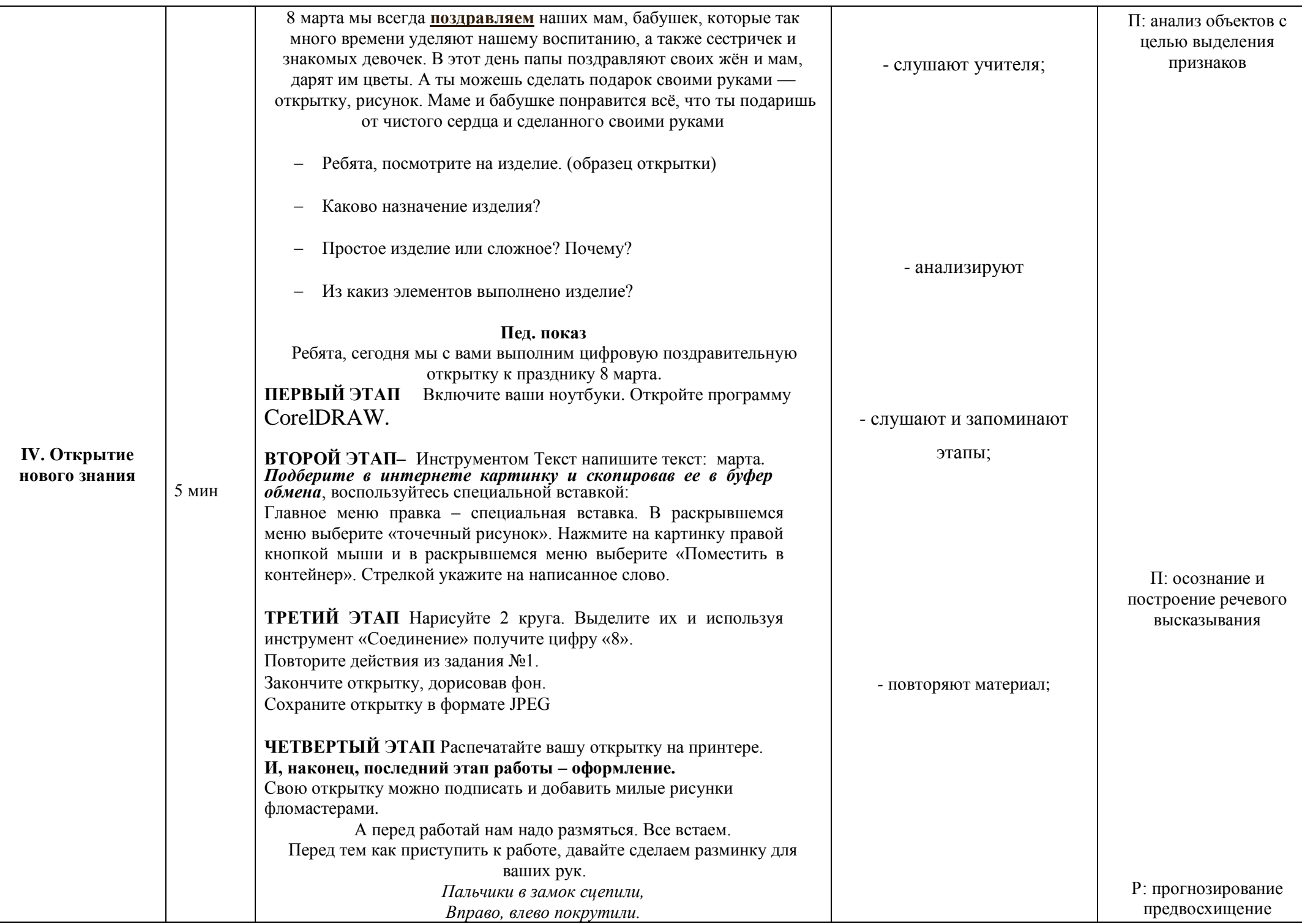

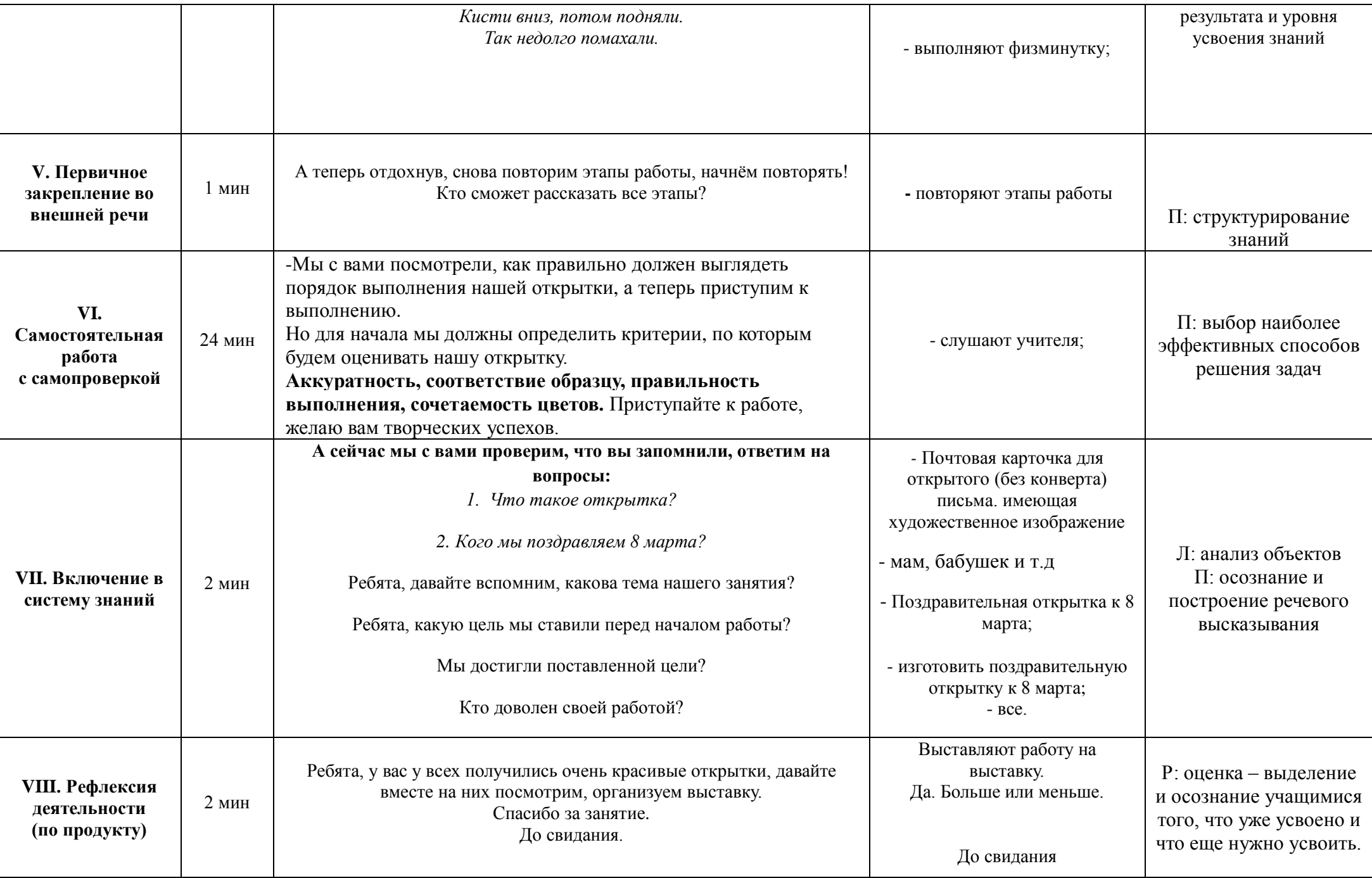

**Приложение** 

**Практическая работа № 7.** 

**Работа с текстом. Рисование простой открытки.**

# **Задание № 1**

# Инструментом Текст напишите текст: **марта**

# **Подберите в интернете картинку и скопировав ее в буфер обмена, воспользуйтесь специальной вставкой:**

Главное меню правка – специальная вставка. В раскрывшемся меню выберите «точечный рисунок». Нажмите на картинку правой кнопкой мыши и в раскрывшемся меню выберите «Поместить в контейнер». Стрелкой укажите на написанное слово.

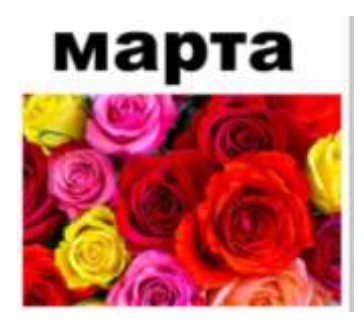

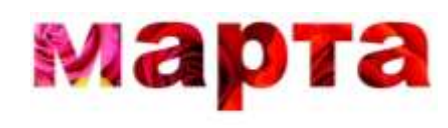

**Задание № 2**

Нарисуйте 2 круга. Выделите их и используя инструмент «Соединение» получите цифру «8».

Повторите действия из задания №1.

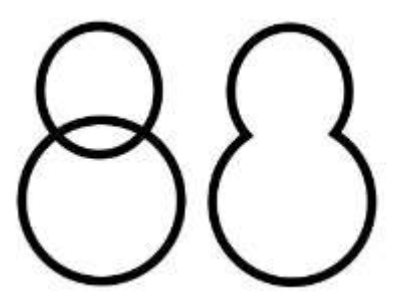

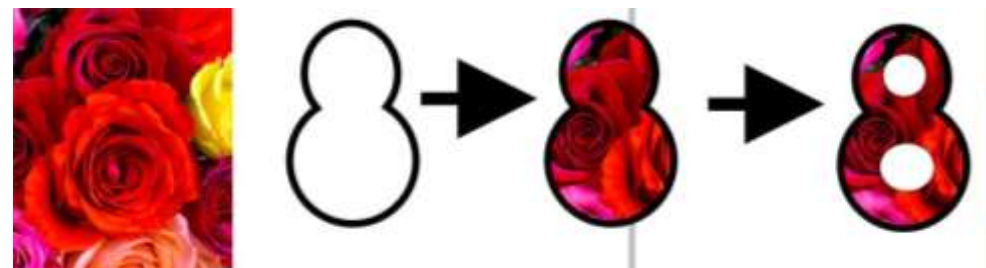

Закончите открытку, дорисовав фон. Сохраните открытку в формате JPEG

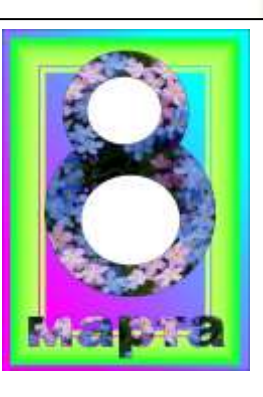